## Fichier:Montaje 3DSteel V2 - Tutorial 4 - Puesta a Punto impresi n-prueba.jpg

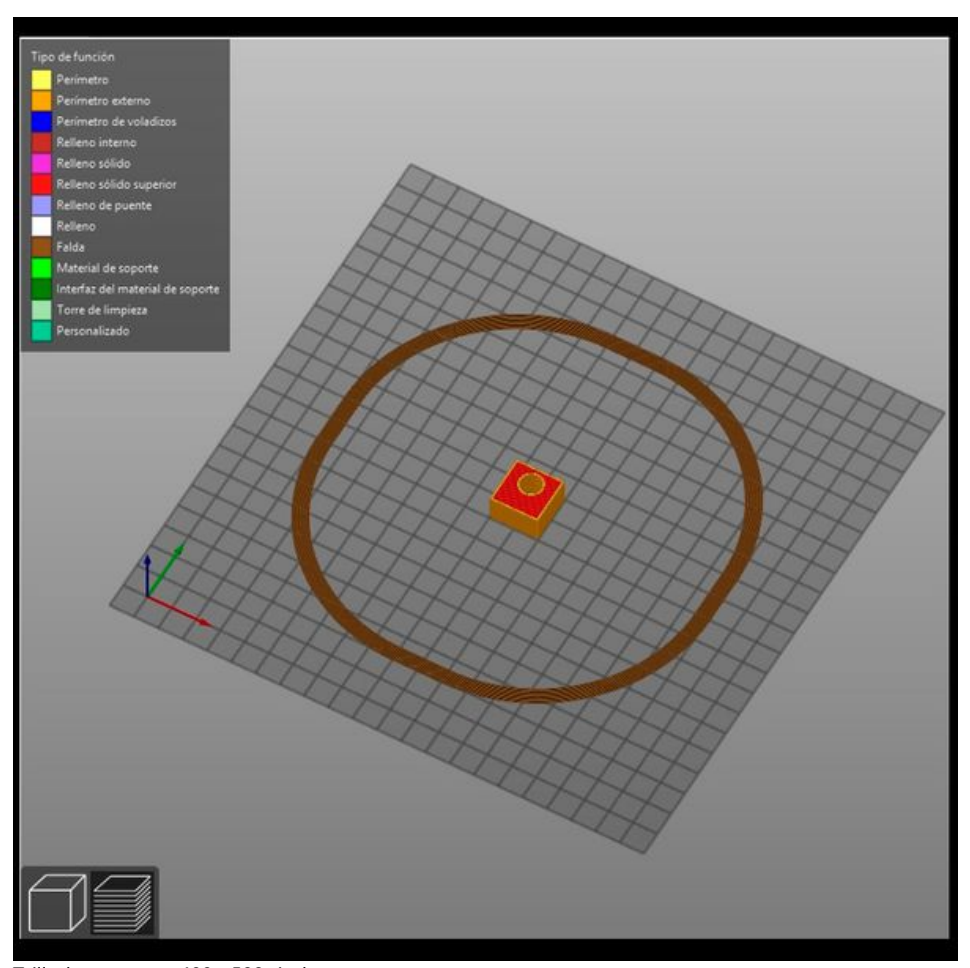

Taille de cet aperçu :600 × 599 [pixels](https://wikifab.org/images/thumb/9/9d/Montaje_3DSteel_V2_-_Tutorial_4_-_Puesta_a_Punto_impresi_n-prueba.jpg/600px-Montaje_3DSteel_V2_-_Tutorial_4_-_Puesta_a_Punto_impresi_n-prueba.jpg). Fichier [d'origine](https://wikifab.org/images/9/9d/Montaje_3DSteel_V2_-_Tutorial_4_-_Puesta_a_Punto_impresi_n-prueba.jpg) (854 × 853 pixels, taille du fichier : 122 Kio, type MIME : image/jpeg) Montaje\_3DSteel\_V2\_-\_Tutorial\_4\_-\_Puesta\_a\_Punto\_impresi\_n-prueba

## Historique du fichier

Cliquer sur une date et heure pour voir le fichier tel qu'il était à ce moment-là.

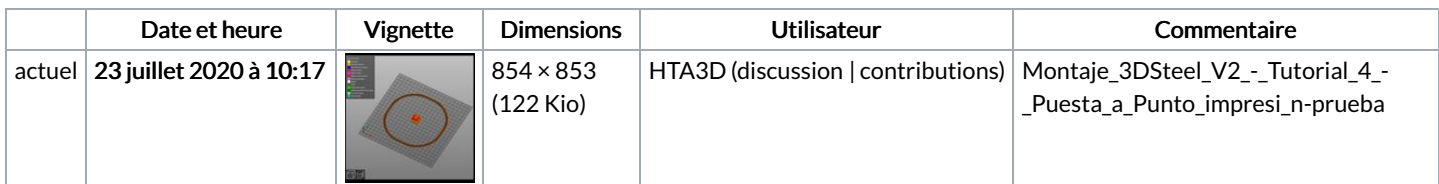

Vous ne pouvez pas remplacer ce fichier.

## Utilisation du fichier

La page suivante utilise ce fichier :

[Montaje](https://wikifab.org/wiki/Montaje_3DSteel_V2_-_Tutorial_4_-_Puesta_a_Punto) 3DSteel V2 - Tutorial 4 - Puesta a Punto

## Métadonnées

Ce fichier contient des informations supplémentaires, probablement ajoutées par l'appareil photo numérique ou le numériseur utilisé pour le créer. Si le fichier a été modifié depuis son état original, certains détails peuvent ne pas refléter entièrement l'image modifiée.

Logiciel utilisé <br>
Adobe Photoshop CC (Windows)